# **Uni-I/O™ Wide Modules**

# **Installation Guide UIS-WCB2**

Uni-I/O™ Wide is a family of Input/Output modules that are compatible with the UniStream™ control platform. Wide Modules are 1.5 times as wide as Uni-I/O™ modules, and comprise more I/O points in less space.

This guide provides basic installation information for UIS-WCB2 Uni-I/O™ module. Technical specifications may be downloaded from the Unitronics website.

The UniStream™ platform comprises CPU controllers, HMI panels, and local I/O modules that snap together to form an all-in-one Programmable Logic Controller (PLC).

Install Uni-I/O™ modules:

- Onto the back of any UniStream™ HMI Panel comprising a CPU-for-Panel.
- Onto a DIN-rail, using a Local Expansion Kit.

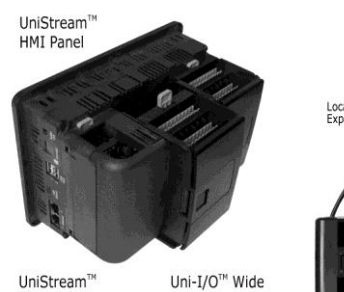

Modules

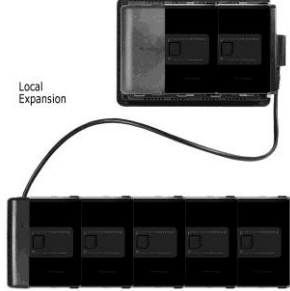

The maximum number of Uni-I/O™ Wide modules that can be connected to a single CPU controller is limited. For details, please refer to the specification sheets of the UniStream™ CPU or any of the relevant Local Expansion Kits.

CPU-for-Panel

# **Before You Begin**

Before installing the device, the installer must:

- Read and understand this document.
- Verify the Kit Contents.

#### **Installation option requirements**

If you are installing a Uni-I/O™ module onto:

- A UniStream™ HMI Panel; the Panel must comprise a CPU-for-Panel, installed according to the CPU-for-Panel installation guide.
- A DIN-rail; you must use a Local Expansion Kit, available by separate order, to integrate the Uni-I/O™ modules on the DIN-rail into a UniStream™ control system.

# **Alert Symbols and General Restrictions**

When any of the following symbols appear, read the associated information carefully.

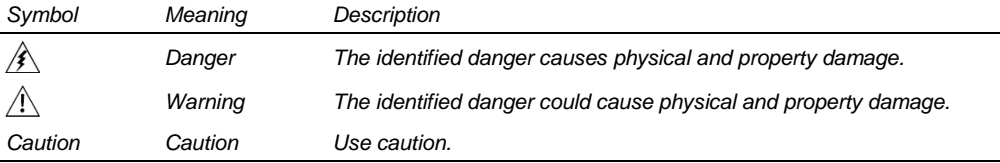

 All examples and diagrams are intended to aid understanding, and do not guarantee operation. Unitronics accepts no responsibility for actual use of this product based on these examples.

Please dispose of this product according to local and national standards and regulations.

- This product should be installed only by qualified personnel.
- $\mathbb{A}$  Failure to comply with appropriate safety guidelines can cause severe injury or property damage.
	- Do not attempt to use this device with parameters that exceed permissible levels.
	- Do not connect/disconnect the device when power is on.

#### **Environmental Considerations**

- Л Ventilation: 10mm (0.4") of space is required between the device top/bottom edges and the enclosure's walls.
	- Do not install in areas with: excessive or conductive dust, corrosive or flammable gas, moisture or rain, excessive heat, regular impact shocks or excessive vibration, in accordance with the standards and limitations given in the product's technical specification sheet.
	- Do not place in water or let water leak onto the unit.
	- Do not allow debris to fall inside the unit during installation.
	- Install at maximum distance from high-voltage cables and power equipment.

#### **Kit Contents**

- 
- 1 Uni-I/O<sup>™</sup> module  $4$  I/O terminal blocks (2 black and 2 gray)

#### **Uni-I/O™ Diagram**

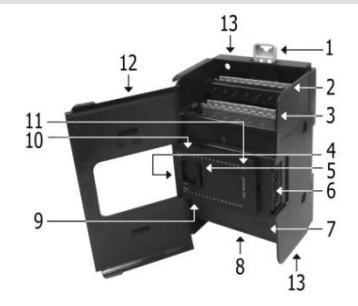

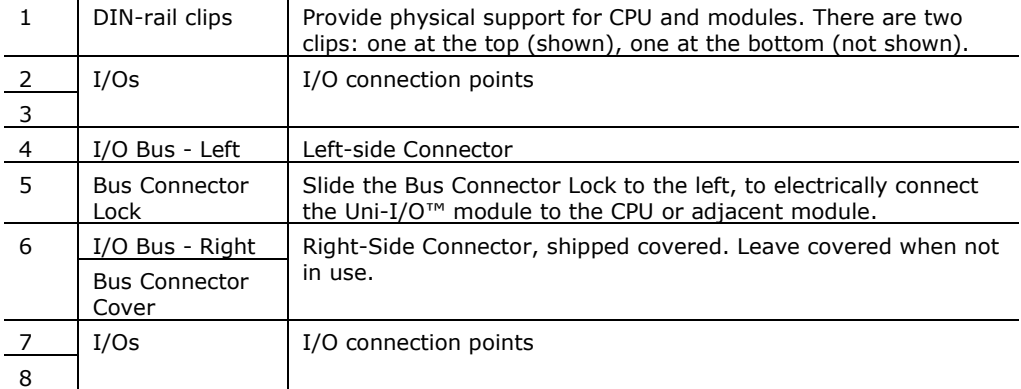

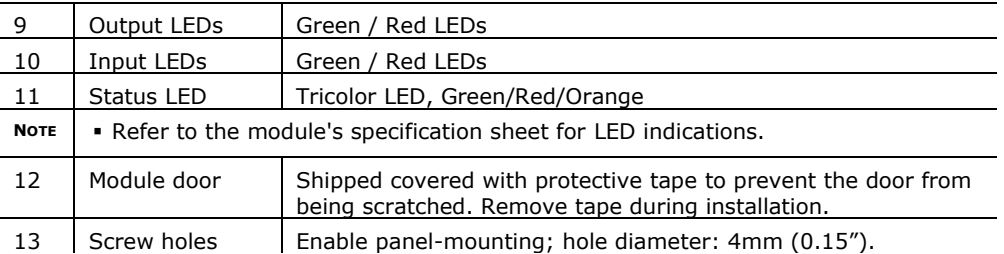

### **About the I/O Bus Connectors**

The I/O Bus connectors provide the physical and electrical connection points between modules. The connector is shipped covered by a protective cover, protecting the connector from debris, damage, and ESD.

The I/O Bus - Left (#4 in diagram) can be connected to either a CPU-for-Panel, a Uni-COM™ Communication module, to another Uni-I/O™ module or to the End Unit of a Local Expansion Kit.

The I/O Bus - Right (#6 in diagram) can be connected to another I/O module, or to the Base Unit of the Local Expansion Kit.

Caution **.** If the I/O module is located last in the configuration, and nothing is to be connected to it, do not remove its Bus Connector Cover.

# **Installation**

 $\mathbb{A}$ Turn off system power before connecting or disconnecting any modules or devices.

Use proper precautions to prevent Electro-Static Discharge (ESD).

#### <span id="page-2-0"></span>**Installing a Uni-I/O™ Module onto a UniStream™ HMI Panel**

- **NOTE** The DIN-rail type structure on the back of the panel provides the physical support for the Uni-I/O™ module.
- 1. Check the unit to which you will connect the Uni- $I/O<sup>™</sup>$  module to verify that its Bus Connector is not covered. If the Uni-I/O<sup>™</sup> module is to be the last one in the configuration, do not remove the cover of its I/O Bus Connector - Right.
- 2. Open the door of the Uni- $I/O^{\text{TM}}$  module and hold it as shown in the accompanying figure.
- 3. Use the upper and lower guide-tunnels (tongue & groove) to slide the Uni-I/O™ module into place.
- 4. Verify that the DIN-rail clips located at the top and bottom of the Uni-I/O™ module have snapped onto the DIN-rail.

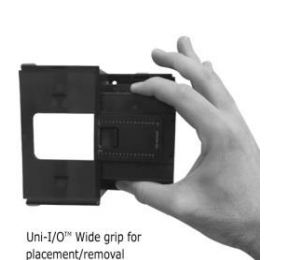

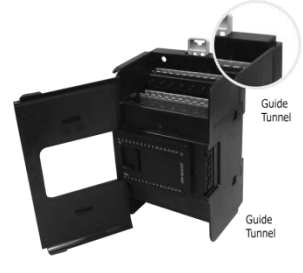

#### **UIS-WCB2 Installation Guide**

- 5. Slide the Bus Connector Lock all the way to the left as shown in the accompanying figure.
- 6. If there is already a module located to its right, complete the connection by sliding the Bus Connector lock of the adjacent unit to the left.
- 7. If the module is the last in the configuration, leave the I/O bus connector covered.

# **Removing a Module**

- 1. Turn off the system power.
- 2. Disconnect the I/O terminals (#2,3,7,8 in the diagram).
- 3. Disconnect the Uni-I/O™ module from the adjacent units: slide its Bus Connector Lock to the right. If there is a unit located on its right, slide the lock of this module to the right as well.
- 4. On the Uni-I/O<sup>™</sup> module, pull the top DIN-rail clip up and the bottom clip down.
- 5. Open the door of the Uni-I/O™ module and hold it with two fingers as shown in the figure on page [3;](#page-2-0) then pull it carefully from its place.

# **Installing Uni-I/O™ modules onto a DIN-rail**

To mount modules onto a DIN-rail, follow steps 1-7 in [Installing a Uni-](#page-2-0)I/O™ Module onto a [UniStream™](#page-2-0) HMI Panel [on page 3.](#page-2-0)

In order to connect the modules to a UniStream™ controller, you must use a Local Expansion Kit.

These kits are available with and without power supplies, and with cables of varying lengths. For complete information, please refer to the installation guide of the relevant Local Expansion Kit.

# **Numbering Modules**

You can number modules for reference purposes. A set of 20 stickers is provided with every CPU-for-Panel; use these stickers to number the modules.

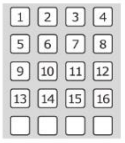

- The set contains numbered and blank stickers as shown in the figure to the left.
- Place them on the modules as shown in the figure to the right.

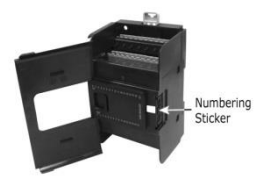

# **Wiring**

 $\mathbb{A}$ 

- This equipment is designed to operate only at SELV/PELV/Class 2/Limited Power environments.
	- All power supplies in the system must include double insulation. Power supply outputs must be rated as SELV/PELV/Class 2/Limited Power.
	- Do not connect either the 'Neutral' or 'Line' signal of the 110/220VAC to device's 0V point.
	- Do not touch live wires.

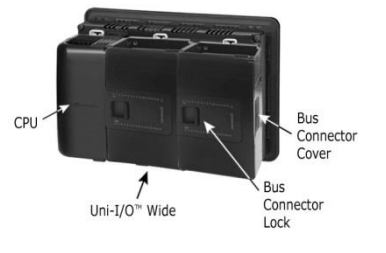

- ∧ All wiring activities should be performed while power is OFF.
	- Use over-current protection, such as a fuse or circuit breaker, to avoid excessive currents into the UIS-WCB2 module supply port.
	- Unused points should not be connected (unless otherwise specified). Ignoring this directive may damage the device.
	- Double-check all wiring before turning on the power supply.

*Caution*  $\bullet$  To avoid damaging the wire, use a maximum torque of 0.5 N·m (5 kgf·cm).

- Do not use tin, solder, or any substance on stripped wire that might cause the wire strand to break.
	- Install at maximum distance from high-voltage cables and power equipment.

### **Wiring Procedure**

Use crimp terminals for wiring; use 26-12 AWG wire (0.13 mm<sup>2</sup> –3.31 mm<sup>2</sup>).

- 1. Strip the wire to a length of 7±0.5mm (0.250–0.300 inches).
- 2. Unscrew the terminal to its widest position before inserting a wire.
- 3. Insert the wire completely into the terminal to ensure a proper connection.
- 4. Tighten enough to keep the wire from pulling free.

# **UIS-WCB2 Connection**

#### **Points**

All wiring diagrams and instructions in this document refer to the UIS-WCB2 connection points. These are arranged in four groups of eleven points each, as shown in the figure to the right.

**Two top groups** Input connection points

#### **Two bottom groups**

Outputs and power supply connection points

The function of certain I/Os may be adapted via wiring and software settings.

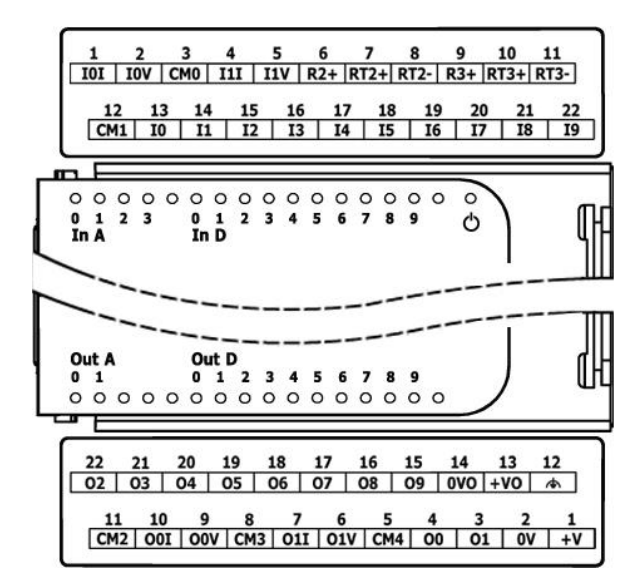

### **Wiring Guidelines**

In order to ensure that the device will operate properly and to avoid electromagnetic interference:

- Use a metal cabinet. Make sure the cabinet and its doors are properly earthed.
- Use wires that are properly sized for the load.
- Use shielded twisted pair cables for wiring High Speed and Analog I/O signals. Use shielded cables for wiring thermocouple and RTD signals. In either case, do not use the cable shield as a signal common / return path.
- Route each I/O signal with its own dedicated common wire. Connect common wires at their respective common (CM) points at the I/O module.
- Individually connect each 0V point and each common (CM) point in the system to the power supply 0V terminal, unless otherwise specified.
- Individually connect each functional earth point  $(\triangle)$  to the earth of the system (preferably to the metal cabinet chassis). Use the shortest and thickest wires possible: less than 1m (3.3') in length, minimum thickness 14 AWG (2 mm2).
- Connect the power supply 0V to the earth of the system.
- Earthing the cables' shield:
	- $\triangleright$  Connect the cable shield to the earth of the system preferably to the metal cabinet chassis. Note that the shield must be connected only at one end of the cable; typically, earthing the shield at the UIS-WCB2 end performs better.
	- $\triangleright$  Keep shield connections as short as possible.
	- $\ge$  Ensure shield continuity when extending shielded cables.
- **NOTE** For detailed information, refer to the document System Wiring Guidelines, located in the Technical Library in the Unitronics' website.

#### **Wiring the Power Supply**

This module requires an external, regulated 24VDC power supply.

 $\bigwedge$  The power supply port is not isolated from the bus; therefore the 0V of the power supply port must be connected to the HMI Panel's 0V. Ignoring this directive may damage the device.

Connect the 24V and 0V terminals as shown in the accompanying figure. ⇁  $CM2$  001 00V CM3 01I 01V CM4 00 01 0V +V  $0V$  $24V$ 

# **Wiring the Digital Inputs**

All 10 digital inputs share the common point CM1. The digital inputs may be wired altogether as sink or source.

Inputs I0, I1, I3, and I4 can be configured as either normal digital inputs or as high speed inputs that can receive high speed pulse signals from sensors or shaft encoders.

Inputs I2 and I5 through I9 can function only as normal digital inputs.

# **High Speed Input Modes**

Following are the different pin assignments for the high speed channels:

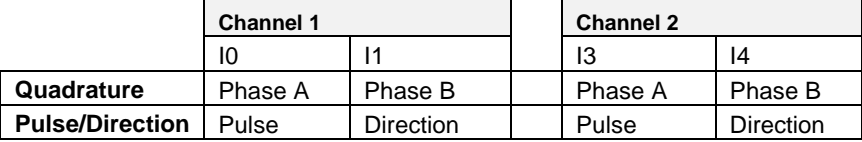

**NOTE** Input modes are set both by wiring and software.

 When connecting pulse sources without a direction signal, leave the direction pin unconnected. Note that in this configuration, the direction pin cannot be used as normal input.

Input wiring, sink Input wiring, source

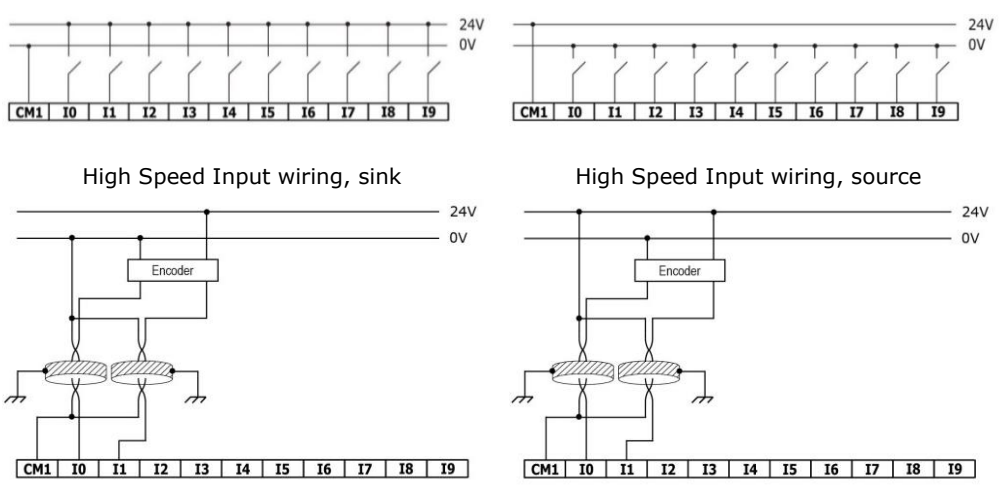

**NOTE** Use sink input wiring to connect a sourcing (pnp) device. Use source input wiring to connect a sinking (npn) device.

# **Wiring the Analog Inputs**

Both inputs share the common point CM0.

- **NOTE** Each input offers two modes: voltage or current. You can set each input independently. The mode is determined both by wiring and by the hardware configuration within the software application.
	- Voltage and current modes use distinct points. Connect only the point associated with the selected mode; leave the other point unconnected.

#### **Voltage**

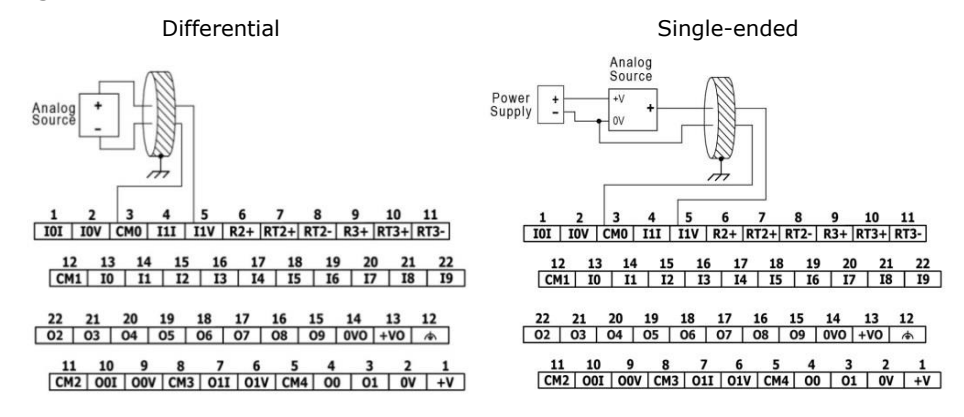

**Current**

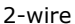

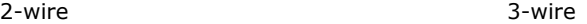

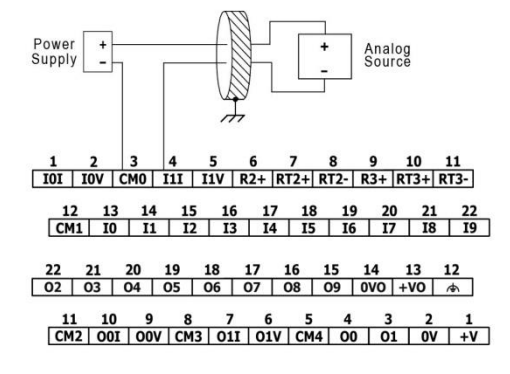

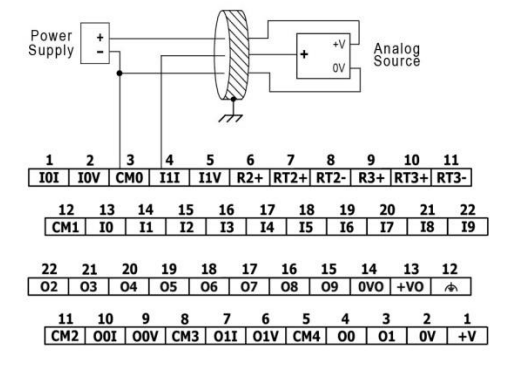

4-wire

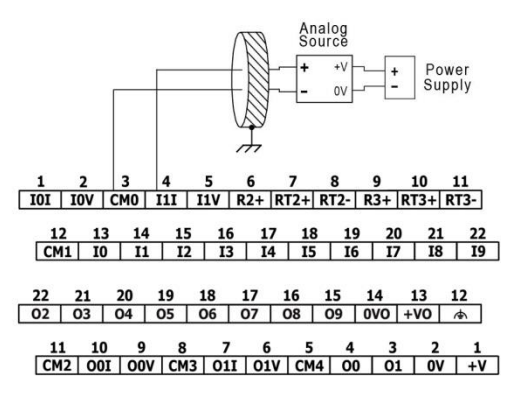

# **Wiring the Temperature Inputs**

**NOTE** Each input offers three modes: thermocouple, mV or RTD. You can set each input independently. The mode is determined both by wiring and by the hardware configuration within the software application.

In order to maintain correct operation of the temperature inputs, connect together points RTn+ and RTn- of unused temperature inputs and leave point Rn+ unconnected (n designates input number).

#### **Thermocouple and mV**

**NOTE** When using thermocouple or mV modes, leave point Rn+ unconnected (n designates input number).

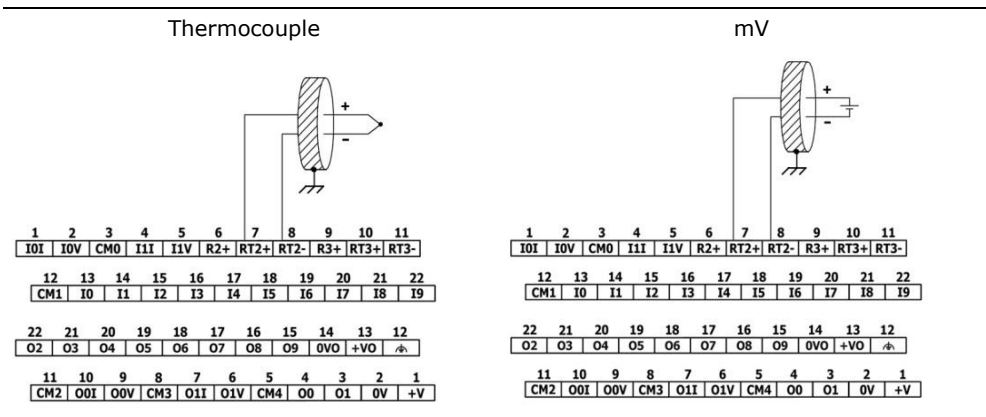

#### **About thermocouple isolation**

Although the temperature inputs are isolated from the bus and the module's power-supply port, they are neither isolated from each other nor from the analog inputs. Therefore, temperature inputs isolation may be bypassed when using an exposed-junction (nonisolated) thermocouple in conjunction with analog inputs or another exposed-junction thermocouple, which can lead to flow of unwanted currents through the thermocouple wires that might interfere with thermocouple voltage reading.

In order to maintain temperature inputs isolation when using one or more of the analog inputs or when using more than one thermocouple, either:

- Use isolated-junction thermocouples, or, if you are not using the analog inputs, you may use up to one exposed-junction thermocouple per UIS-WCB2 module;
- Electrically isolate exposed-junction thermocouples from other electrically-conductive parts of the system.

#### **RTD**

- **NOTE** When connecting 3- or 4-wire RTDs, make sure to use conductors of the same type, width, and length for all RTD wires, otherwise module accuracy will degrade.
	- When connecting 4-wire RTDs, use 3-wire cable and leave the unused wire unconnected with minimal length.

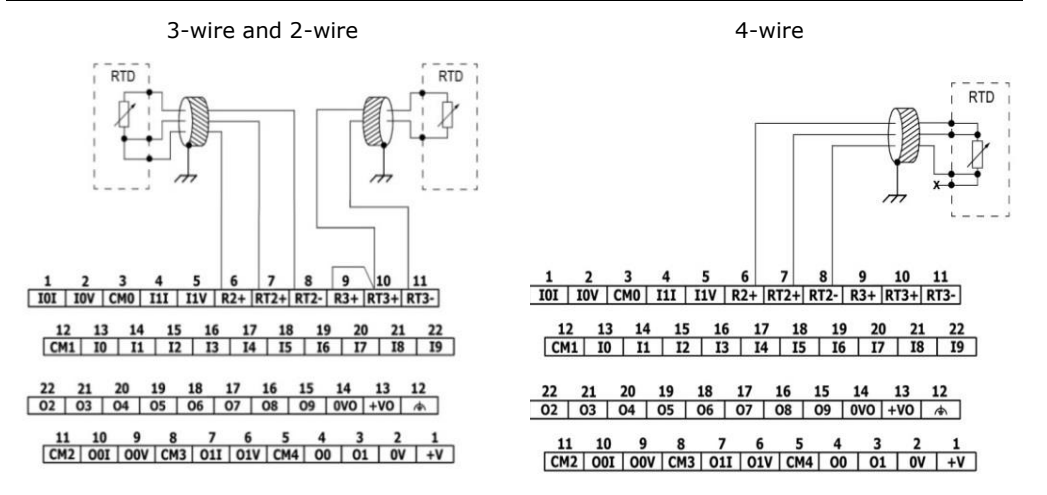

# **Wiring the Source Transistor Outputs**

#### **Output's power supply**

The use of any of the outputs requires an external 24VDC power supply as shown in the accompanying figure.

 $\sim$  $24V$ 

Л In the event of voltage fluctuations or non-conformity to voltage power supply specifications, connect the device to a regulated power supply.

#### **Outputs**

Connect the +VO and 0VO terminals as shown in the accompanying figure.

O2-O9 share common return 0VO.

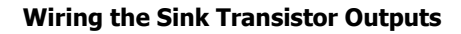

**NOTE** The outputs are not isolated.

Л Connect a current limiting device in series with outputs O0 and O1. These outputs are not short-circuit protected.

Outputs O0 and O1 can independently be configured as either normal digital outputs or as high speed PWM outputs.

Outputs O0 and O1 share the common point CM4.

CM4 is internally connected to the 0V point. To minimize EMI emission by high-speed signals' wiring, do not externally connect CM4 to the system 0V.

 $\bigwedge$  Do not use point CM4 for any purpose other than connecting the digital output load. Using it for any other purpose may damage the module.

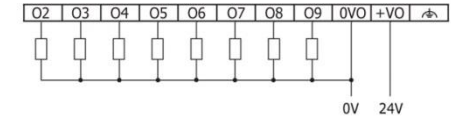

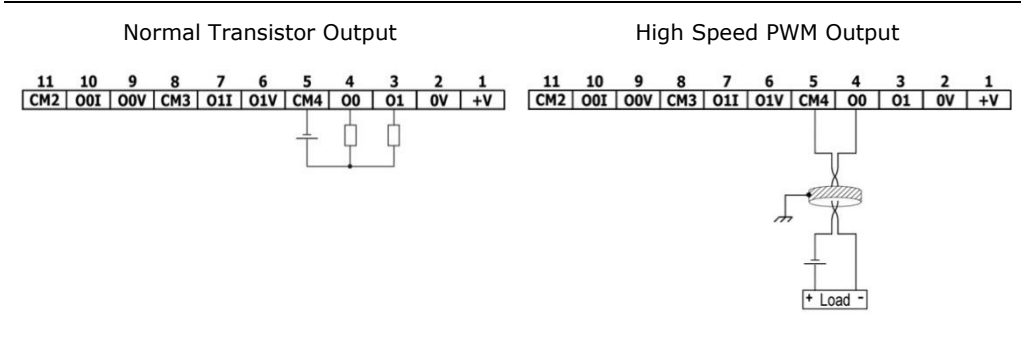

#### **Wiring the Analog Outputs**

**NOTE** The outputs are not isolated.

- Each output offers two modes: voltage or current. You can set each output independently. The mode is determined both by wiring and by the hardware configuration within the software application.
- Voltage and current modes use distinct points. Connect only the point associated with the selected mode; leave the other point unconnected.

Each output has its own common point (CM2 for O0, CM3 for O1). Connect each analog output using its corresponding CM point.

CM2 and CM3 are internally connected to the 0V point. To minimize EMI pickup by analog signals' wiring, do not externally connect CM2 or CM3 to the system 0V.

 Do not use points CM2 or CM3 for any purpose other than connecting the analog output load. Using them for any other purpose may damage the module.

#### **Voltage Current**

⁄N

 $\frac{1}{\sqrt{101}} \frac{2}{100} \frac{3}{100} \frac{4}{100} \frac{5}{111} \frac{6}{111} \frac{7}{111} \frac{6}{111} \frac{7}{111} \frac{8}{111} \frac{7}{111} \frac{8}{111} \frac{9}{111} \frac{9}{111} \frac{10}{111} \frac{11}{111} \frac{11}{111} \frac{11}{111} \frac{11}{111} \frac{11}{111} \frac{11}{111} \frac{11}{111} \frac{11}{111} \$  $\begin{array}{c|cccccc} 22 & 21 & 20 & 19 & 18 & 17 & 16 & 15 & 14 & 13 \\ \hline 02 & 03 & 04 & 05 & 06 & 07 & 08 & 09 & 000 & +00 \\ \end{array}$  $\overline{\phantom{a}}$ 6  $\boxed{\text{CM2} \mid \text{OOI} \mid \text{OOV} \mid \text{CM3} \mid \text{OL1} \mid \text{OLV} \mid \text{CM4} \mid \text{OO} \mid \text{OL1} \mid \text{OV} \mid +\text{V}}$ 

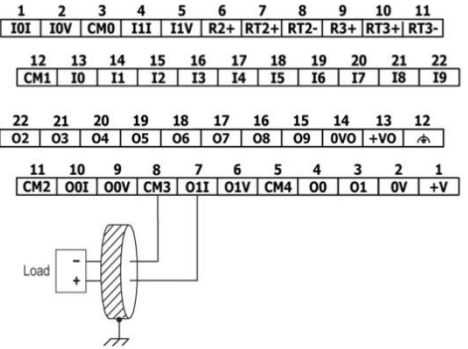

The information in this document reflects products at the date of printing. Unitronics reserves the right, subject to all applicable laws, at any time, at its sole discretion, and without notice, to discontinue or change the features, designs, materials and other specifications of its products, and to either permanently or temporarily withdraw any of the forgoing from the market.

All information in this document is provided "as is" without warranty of any kind, either expressed or implied, including but not limited to any implied warranties of merchantability, fitness for a particular purpose, or non-infringement. Unitronics assumes no responsibility for errors or omissions in the information presented in this document. In no event shall Unitronics be liable for any special, incidental, indirect or consequential damages of any kind, or any damages whatsoever arising out of or in connection with the use or performance of this information.

The tradenames, trademarks, logos and service marks presented in this document, including their design, are the property of Unitronics (1989) (R"G) Ltd. or other third parties and you are not permitted to use them without the prior written consent of Unitronics or such third party as may own them

**DOC28005-A1 12/15**